### **PharmaSUG 2014 - Paper CC15**

# **Cleaning up your SAS log: Overwritten Variable Info Messages**

Jennifer Srivastava, Quintiles Transnational Corporation, Durham, NC

## **ABSTRACT**

As a SAS programmer, you probably spend some of your time reading and possibly creating specifications. Your job also includes writing and testing SAS code to produce the final product, whether it is SDTM datasets, ADaM datasets or statistical outputs such as tables, listings or figures. You reach the point where you have completed the initial programming, removed all obvious errors and warnings from your SAS log and checked your outputs for accuracy. You are almost done with your programming task, but one important step remains.

It is considered best practice to check your SAS log for any questionable messages generated by the SAS system. In addition to messages that begin with the words WARNING or ERROR, there are also messages that begin with the words NOTE or INFO. This paper will focus on the overwritten variable INFO message that commonly appears in the SAS log, and will present different scenarios associated with this message and ways to remove the message from your log, if necessary.

## **INTRODUCTION**

The SAS log is a record of what happens when you run your SAS program and is an essential tool for debugging code. The log includes program statements, as well as messages generated by SAS. These messages can begin with the words WARNING, ERROR, NOTE or INFO. This paper will explore in detail some of the reasons that cause the overwritten variable INFO message to appear in the SAS log, and will give suggestions on how to remove this message from the log, if this is desired.

In order to get these messages to show up in your SAS log, you need to adjust the OPTIONS statement as follows. To display the INFO messages in your log, specify OPTIONS MSGLEVEL=I. Below is an example of one way to ensure that your log will display the INFO messages that will be discussed in this paper.

OPTIONS MSGLEVEL=I;

### **OVERWRITTEN VARIABLE INFO MESSAGES**

Below is an example of an overwritten variable info message.

INFO: The variable VAR on data set WORK.ONE will be overwritten by data set WORK.TWO.

This message occurs when you merge two datasets that contain the same variable. If the variable that occurs in both datasets is not in the BY statement, the value of the variable in the second dataset will overwrite the value of the variable in the first dataset. Referring to the code below and the INFO: message above, you can conclude that both datasets ONE and TWO contain the variable VAR. The dataset ALL will have the value of VAR that came from dataset TWO.

```
data all;
merge one
       two;
by subjid;
run;
```
Depending on your company's standards, the best practice may be to avoid having this message in your SAS log. Another viable option is to add a note to the log explaining that this message is acceptable and expected, once you determine that is indeed the case. Below are examples of five different scenarios where you may get an overwritten INFO: message in the SAS log and some suggestions on how to deal with them.

## **SCENARIO 1: MERGING ON BASELINE FLAGS**

The sample data used in this paper is based on a fictitious study testing whether a diet dog food is successful in helping canine subjects lose weight. As is often the case in clinical trial studies, baseline flags are necessary to determine change from baseline statistics. Below are two screen shots showing the SAS log where the baseline flags are being merged onto the main dataset, which is called DOG. In Display 1, you can see that all variables from the DOG file are being kept in the BASELINE dataset. When they are merged back onto the DOG file, the baseline values for the variables NAME, BREED, BIRTHDT, VISITDT, GENDER and VISIT write over the same variables on the DOG file, which is incorrect. Display 2 shows the correct way to do this, which is to keep only the necessary variables on BASELINE to avoid mistakenly overwriting variables on DOG.

```
139
            * Get the baseline weight from visit 1 *:
           DATA BASELINE (RENAME= (WEIGHT=WT BL));
140
141
            SET DOG;
142
            TE VISIT=1:
143
           RUN;
NOTE: There were 90 observations read from the data set WORK.DOG.
NOTE: The data set WORK. BASELINE has 30 observations and 8 variables.
NOTE: Compressing data set WORK. BASELINE increased size by 100.00 percent.
      Compressed is 2 pages; un-compressed would require 1 pages.
NOTE: DATA statement used (Total process time):
                     0.00 seconds
      real time
      cpu time
                           0.01 seconds
144
145
           * Merge the baseline data onto the main file *;
146
           DATA DOG:
147
            MERGE DOG
148
                   BASELINE;
149
            BY SUBJID;
150
           RUN;
INFO: The variable NAME on data set WORK. DOG will be overwritten by data set WORK. BASELINE.
INFO: The variable BREED on data set WORK. DOG will be overwritten by data set WORK. BASELINE.
INFO: The variable BIRTHDT on data set WORK.DOG will be overwritten by data set WORK.BASELINE.
INFO: The variable VISITDT on data set WORK.DOG will be overwritten by data set WORK.BASELINE.
INFO: The variable GENDER on data set WORK.DOG will be overwritten by data set WORK.BASELINE.
INFO: The variable VISIT on data set WORK. DOG will be overwritten by data set WORK. BASELINE.
NOTE: There were 90 observations read from the data set WORK.DOG.
NOTE: There were 30 observations read from the data set WORK.BASELINE.<br>NOTE: The data set WORK.DOG has 90 observations and 9 variables.
```
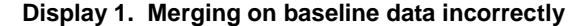

```
150* Get the baseline data from visit 1 and only keep needed variables *;
         DATA BASELINE (KEEP=SUBJID WEIGHT RENAME=(WEIGHT=WT BL));
160
           SET DOG:
161
           TF VISTT=1162
163
          RUN;
NOTE: There were 90 observations read from the data set WORK.DOG.
NOTE: The data set WORK. BASELINE has 30 observations and 2 variables.
NOTE: Compressing data set WORK.BASELINE increased size by 100.00 percent.
     Compressed is 2 pages; un-compressed would require 1 pages.
NOTE: DATA statement used (Total process time) :
                         0.00 seconds
     real time
164
          * Merge the baseline data onto the main file *;
165
166
          DATA DOG;
          MERGE DOG
167
                 BASELINE:
168
169
           BY SUBJID;
          RUN;
170
NOTE: There were 90 observations read from the data set WORK.DOG.
NOTE: There were 30 observations read from the data set WORK. BASELINE.
NOTE: The data set WORK.DOG has 90 observations and 9 variables.
```
**Display 2. Merging on baseline data correctly**

### **SCENARIO 2: MERGING OR SETTING DATA TOGETHER**

There may be situations where you have mutually exclusive subsets of data. For example, usually subjects can be classified as either male or female. If we have one dataset for each gender and desire to combine them back into one dataset containing all subjects, we could merge or set the data together. In both cases, we will get the same ALLDOGS dataset. However setting the data together is preferable because there will be no overwritten messages showing up in the log.

```
* Merge together mutually exclusive datasets *;
186
187
          DATA ALLDOGS:
188
           MERGE MALE
                  FEMALE;
189
190
           BY SUBJID;
191
           RIN:INFO: The variable NAME on data set WORK. MALE will be overwritten by data set WORK. FEMALE.
INFO: The variable BREED on data set WORK.MALE will be overwritten by data set WORK.FEMALE.
INFO: The variable BIRTHDT on data set WORK.MALE will be overwritten by data set WORK.FEMALE.
INFO: The variable VISITDT on data set WORK.MALE will be overwritten by data set WORK.FEMALE.
INFO: The variable GENDER on data set WORK.MALE will be overwritten by data set WORK.FEMALE.
INFO: The variable WEIGHT on data set WORK. MALE will be overwritten by data set WORK. FEMALE.
INFO: The variable VISIT on data set WORK.MALE will be overwritten by data set WORK.FEMALE.
INFO: The variable WT_BL on data set WORK.MALE will be overwritten by data set WORK.FEMALE.
NOTE: There were 18 observations read from the data set WORK.MALE.
NOTE: There were 12 observations read from the data set WORK. FEMALE.
NOTE: The data set WORK.ALLDOGS has 30 observations and 9 variables.
```
**Display 3. Merging mutually exclusive data together**

```
193
           * Set together mutually exclusive datasets *;
194
           DATA ALLDOGS:
195
           SET MALE
196
               FEMALE;
197
            BY SUBJID;
198
           RUN;NOTE: There were 18 observations read from the data set WORK.MALE.
```
NOTE: There were 12 observations read from the data set WORK.FEMALE. NOTE: The data set WORK.ALLDOGS has 30 observations and 9 variables.

#### **Display 4. Setting mutually exclusive data together**

### **SCENARIO 3: USING UPDATE TO COMBINE DATASETS**

You may come across situations where you want to write over some of the data, but do not want to replace nonmissing data with missing data in the process. For instance, the programmer receives additional lab data for some of the subjects. She wants to use the most recent lab data, but doesn't want to write over the original lab data for dogs that do not have new data. She contemplates using the update statement to combine the two datasets instead of the merge statement. With the merge statement she gets the overwritten message in the log for two variables, WEIGHT and LBSTRESN. With the update statement, she does not get any overwritten messages. However, both WEIGHT and LBSTRESN are being overwritten unless those variables are missing on LAB\_NEW. Update can be used in place of merge to remove overwritten messages from the log. However, please be aware that some overwriting will occur anyway, and that update handles missing data differently from merge. Also, update can be used to combine only two datasets, while merge can combine as many datasets as memory will permit.

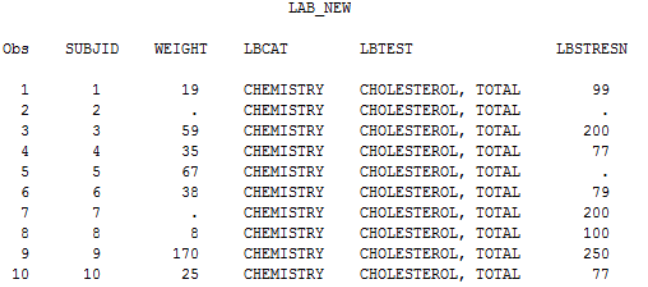

**Display 5. LAB\_NEW data that will be combined with LAB\_VI**

### Cleaning up your SAS® log: Overwritten Variable Info Messages, continued

| Obs | SUBJID         | <b>NAME</b>  | <b>BREED</b>         | WEIGHT | LBCAT            | <b>LBTEST</b>      | <b>LBSTRESN</b> |
|-----|----------------|--------------|----------------------|--------|------------------|--------------------|-----------------|
|     |                | Wishbone     | Jack Russell Terrier | 20     | <b>CHEMISTRY</b> | CHOLESTEROL, TOTAL | 100             |
| 2   | $\overline{2}$ | Elvis        | <b>Bloodhound</b>    | 110    | <b>CHEMISTRY</b> | CHOLESTEROL. TOTAL | 200             |
| з   | 3              | <b>Balto</b> | Siberian Husky       | 59     | <b>CHEMISTRY</b> | CHOLESTEROL, TOTAL | 200             |
| 4   | 4              | Snoopy       | Beagle               | 35     | CHEMISTRY        | CHOLESTEROL. TOTAL | 77              |
| 5   | 5              | Lassie       | Collie               | 67     | <b>CHEMISTRY</b> | CHOLESTEROL. TOTAL | 150             |
| 6   | 6              | Brugger      | Bagle                | 39     | CHEMISTRY        | CHOLESTEROL. TOTAL | 80              |
|     | 7              | Snoop        | German Shepherd      | 89     | CHEMISTRY        | CHOLESTEROL. TOTAL | 200             |
| 8   | 8              | <b>Boo</b>   | Pomeranian           | 8      | CHEMISTRY        | CHOLESTEROL. TOTAL | 100             |
| 9   | 9              | Scooby       | Great Dane           | 170    | CHEMISTRY        | CHOLESTEROL, TOTAL | 250             |
| 10  | 10             | Lady         | Cocker Spaniel       | 25     | <b>CHEMISTRY</b> | CHOLESTEROL. TOTAL | 77              |

LAB\_V1 (1st 10 obs), before combining with LAB\_NEW

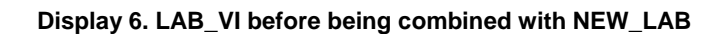

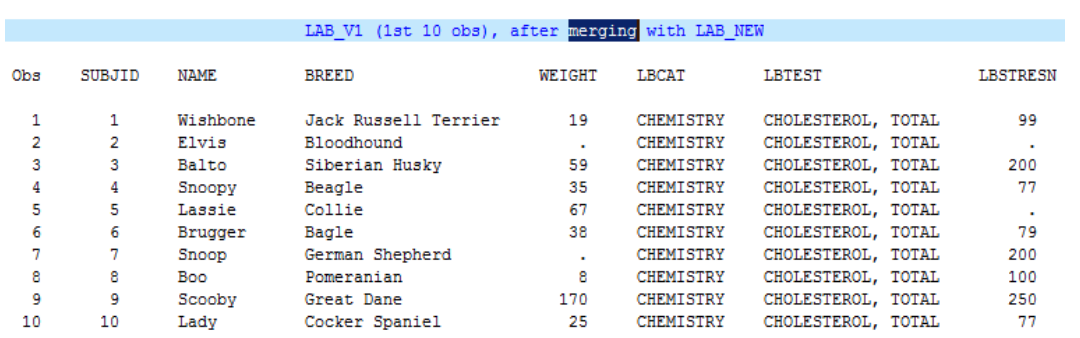

**Display 7. Using MERGE to combine datasets and replacing non missing data with missing data**

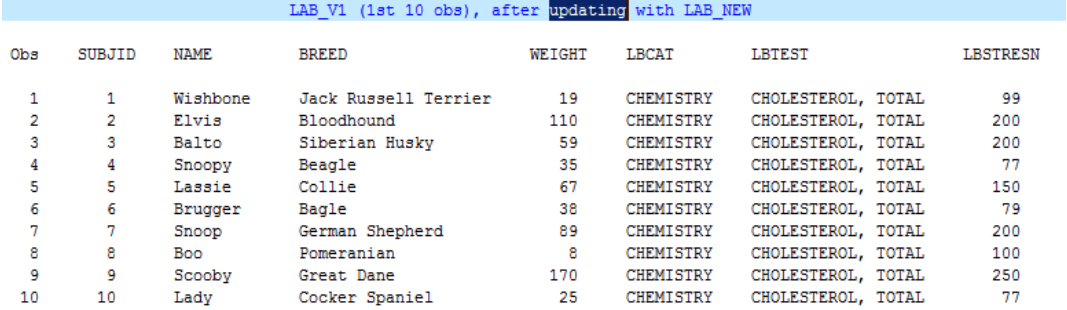

**Display 8. Using UPDATE to combine datasets and avoid replacing non missing data with missing data**

### **SCENARIO 4: ADDING MORE VARIABLES TO THE BY STATEMENT**

One relatively easy way to avoid having overwritten messages appear in the SAS log is to include as many variables as needed in the by statement when you are merging multiple datasets. Displays 7 and 8 give examples of this scenario. Be sure that any variables you add to the by statement are at the appropriate level. For example, if you are merging by subject, be sure all variables in the by statement are subject-level variables.

```
1255DATA DOG-
256
           MERGE DOG
257
                  BASELINE2:
258
            BY SUBJID:
259
           RUN:
INFO: The variable NAME on data set WORK. DOG will be overwritten by data set WORK. BASELINE2.
NOTE: There were 90 observations read from the data set WORK.DOG.
NOTE: There were 30 observations read from the data set WORK. BASELINE2.
NOTE: The data set WORK. DOG has 90 observations and 9 variables.
```
**Display 9. Merging data together without using enough variables in the by statement**

```
267
            * Add another subject-level variable to the by statement *;
1268DATA DOG;
 269
            MERGE DOG
 270
                   BASELINE2;
 271
            BY SUBJID NAME;
-272RUN;
 NOTE: There were 90 observations read from the data set WORK.DOG.
NOTE: There were 30 observations read from the data set WORK. BASELINE2.
NOTE: The data set WORK.DOG has 90 observations and 9 variables.
```
**Display 10. Merging data together using enough variables in the by statement**

## **SCENARIO 5: THE MESSAGE IS ACCEPTABLE**

There are times when the programmer decides that the overwritten message is expected and acceptable, and due to time constraints he/she may decide to keep them in the log, and will add a note to the log to document this. The additional documentation is helpful, so that there will not be doubts later on about whether the code is correct or not. Using the same example that was used for Scenario 4, the programmer decides that it is acceptable to merge the subject name from BASELINE2 onto DOG. She leaves the overwritten message in the log and adds a note to the log as shown below.

```
1280DATA DOG:
281
            MERGE DOG
282
                   BASELINE2:
283
            BY SUBJID:
-284RUN:INFO: The variable NAME on data set WORK. DOG will be overwritten by data set WORK. BASELINE2.
NOTE: There were 90 observations read from the data set WORK.DOG.
NOTE: There were 30 observations read from the data set WORK. BASELINE2.
NOTE: The data set WORK.DOG has 90 observations and 9 variables.
NOTE: DATA statement used (Total process time) :
      real time
                           0.00 seconds
       cpu time
                           0.00 seconds
 285
 286
            $PUT $STR(PROGRAMMING NOTE: OK IF DOG(NAME) WILL BE OVERWRITTEN BY BASELINE2(NAME).);
 PROGRAMMING NOTE: OK IF DOG (NAME) WILL BE OVERWRITTEN BY BASELINE2 (NAME).
```
**Display 11. Adding a note to the log saying that the message is acceptable**

Cleaning up your SAS® log: Overwritten Variable Info Messages, continued

### **CONCLUSION**

Hopefully the information provided in this paper will give you some insight into why Overwritten Variable Info Messages may be showing up in your SAS log and also give you some ideas how to remove them, or how to document in your log that they are acceptable if you decide that is the case. Having a SAS log that is clean and free of extra messages will help the programmer produce a higher quality final product, whether it is an SDTM dataset, ADaM dataset or a statistical output such as a table, listing or figure.

# **CONTACT INFORMATION**

Your comments and questions are valued and encouraged. Contact the author at:

Jennifer Srivastava Quintiles Transnational Corporation 5927 S Miami Blvd Morrisville, NC 27560 919-749-8567 Jennifer.srivastava@quintiles.com

SAS and all other SAS Institute Inc. product or service names are registered trademarks or trademarks of SAS Institute Inc. in the USA and other countries. ® indicates USA registration.

Other brand and product names are trademarks of their respective companies.